# Putting a call on hold

- 1. Press key or Hold soft key, caller is put on hold.
- 2. To retrieve the call press of key or Resume soft key.

  Note: with more than one active call, select desired call with

  the navigator keys and use the corresponding soft key to
  hold or resume.

# Call transfer

## Attended transfer:

- 1. Press (•( key or Xfer soft key during the active conversation, the call is put on hold.
- 2. Dial the second telephone number.
- 3. When the call is answered, then press (-( key or Xfer soft key to complete the operation.

## Blind transfer:

- 1. Press (\*( key or Xfer soft key during the active conversation, the call will be on hold.
- 2. Then enter the 2nd telephone number and press (+( key or Xfer soft key.

## Call forward

- 1. Press Menu > Features > Call Forward.
- 2. Select the line, the type of forward, enter the destination number and status, and press OK soft key.

# Multiparty conference

- 1. Once in line with 1st caller, press **\$\square\$** key or Conf soft key, 1st caller is put on hold.
- 2. Then call the 2nd number.
- 3. After, 2nd call is established, press 👺 key or Conf soft key to set up the conference.

# Programmable keys

- 1. You can configure shortcuts for the programmable keys.
- 2. Press Menu > Basic > Keyboard, select among the configurable items, and select your desired type and value, press OK key.

## Do not disturb

- 1. Press DND soft key, and enable the device do not disturb mode
- 2. Or press Menu > Features > DND, and select the Mode and Type, and press OK key.

## Voice mail

- 1. To access your voice mailbox, press 

  or Menu
- > Message > Voice Message, number of messages will be indicated if provided by your server or pbx.
- 2. Select the line and press Play to call.

## Call list

- 1. Press ( key or Menu > CallLog > Local Call Logs.
- 2. Scroll through the list using
- 3. To dial an entry, press Dial soft key or pickup handset or press  $\Omega$  or  $\omega$ .

# Phonebook

Access phonebook:

- 1. Press ♥ or Contact soft key or Menu > Contact > Local Contacts.
- 2. Select All Contacts or other groups.
- 3. To dial an entry, press Dial soft key or pickup handset or press  $\bigcap$  or  $\mathbf{w}$ .

## Add new entry:

- Press Contact soft key, Press All Contacts or other group > Press Add.
- Enter name and number and press OK soft key.

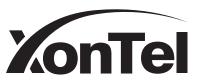

V1.0

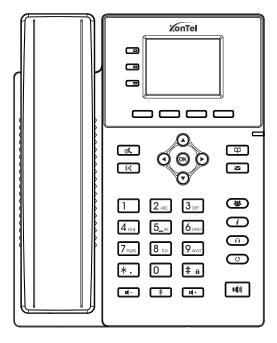

XT-09P
IP-Phone
Quick Installation Guide

## Packaging list

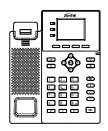

IP Phone

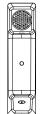

Handset

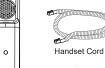

Ethernet Cable

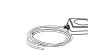

Power Adapter (Optional)

New VM Messages

Voice quality level

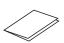

Quick Installation Guide

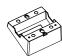

Wall Stand (Buy separately)

Internet connected

No IP address

Internet is disconnected

# Screen icon

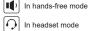

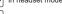

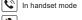

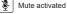

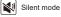

Call is on hold

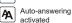

Key features

Soft keys

( ol

((( Call transfer key

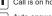

(→ Call Forward activated

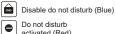

SIP hotspot activated

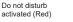

Stand

of call Keypad locked

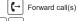

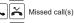

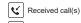

Dialed call(s)

DSS Kevs. It can be set as line kev/ Line kevs

function key/speed dial key, etc

Message waiting indicator

Left and right navigation keys

Hold key, Hold/Resume the call

OK key, Shortcut to Menu

Up navigation key, Shortcut to call log

Down navigation key, Shortcut to Status

DND

VLAN activated VPN activated

# New SMS

Voice messages key

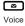

(B)

(A) Conference key

Phonebook key

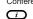

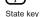

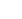

Headset key. Activate/ deactivate headset

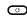

Redial key, Access to redial the last record

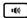

Hands-free key, Activate/ deactivate hands free

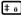

Long press to lock keypad. Enter PIN to unlock keypad (default 123)

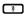

In idle mode:

activate/deactivate silent mode In communication mode: mute/un-mute a call

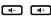

In idle mode or during ringing: increase or decrease ringer volume In communication:

increase or decrease handset, headset or hands-free volume

# Device Installation

Please follow the instructions in below picture to install the

· Bracket desktop installation

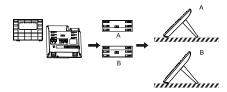

. Wall mounting (Wall Stand need buy separately)

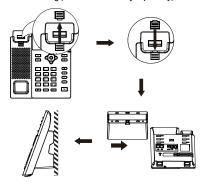

Note: The installation height of the wall-mounted bracket is less than 2 meters from the ground.

## Connecting to the device

Please connect power adapter, network, PC, handset, and headset to the corresponding ports as described in below

- 1) Power port: connect the power adapter.
- 2 Network port: connecting local area network or Internet.
- 3 PC port: the network port connect to the computer.
- (4) Headset port; connect headset.
- (5) Handset port: connect IP Phone handset.

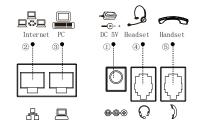

# Configuration

## Configuration via LCD menu of phone

- 1. Press Menu > System(Default password 123).
- 2. Select Network: To configure the Network Settings (IPv4/IPv6).
- 3. Select Accounts: To configure enable the account, fill the SIP server address, port, user name, password etc.
- 4. Save the configuration.

## Configuration via Web

- 1. Get the IP address from the phone: Press ( key, or Menu >
- 2. Login: Input the IP address in the web browser. The PC and phone should be in the same IP address segment(The default username and password are both 'admin'.)
- 3. Configure: Select network/account etc, and fill the relevant content.
- 4. Save the configuration.

## Language setting

- 1. Press Menu key > Basic > Language.
- 2. Select the desired language and press OK soft key.

# Making a call

- 1. Pre-dialing: enter the phone number and pick up the handset.
- 2. Direct dialing: lift the handset and enter the phone number.
- 3. Handsfree: enter phone number and press (4) or vice versa.
- 4. **Headset**: enter phone number and press  $\Omega$  or vice versa.
- 5. Designated line: press line key, enter phone number and press dial key.

# Accepting a call

- 1. Using the handset: pick up the handset.
- 2. Using the headset : press
- 3. Using the handsfree : press in

## Redial

1. Press O key, redial a call number.

## Call Mute

- 3 -

- 1. Press § to Mute the microphone during the call.
- 2. Press & again to un-mute the conversation.

- 2 -